# **Welcome to**  5.1

**This document illustrates features in the QuickScan software upgrade, and also contains some instructions on how to utilize these new features.** 

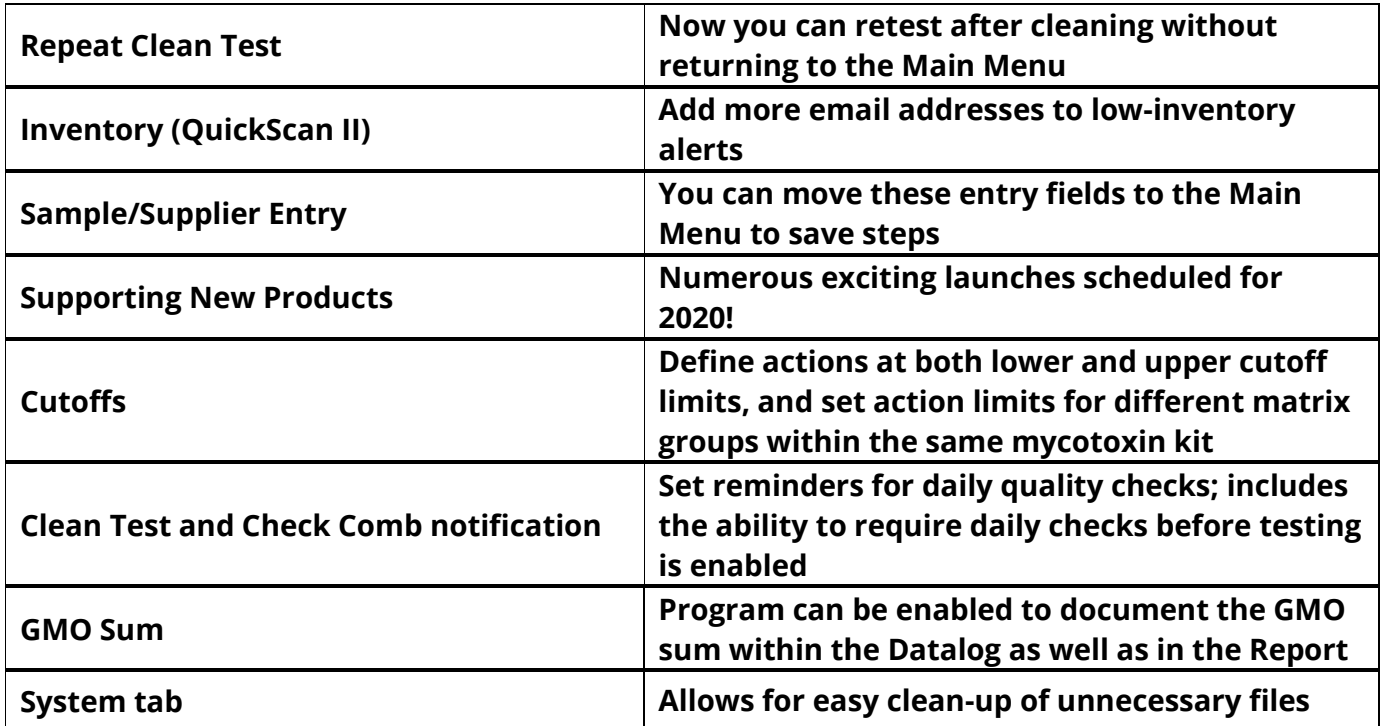

## **Cutoffs**

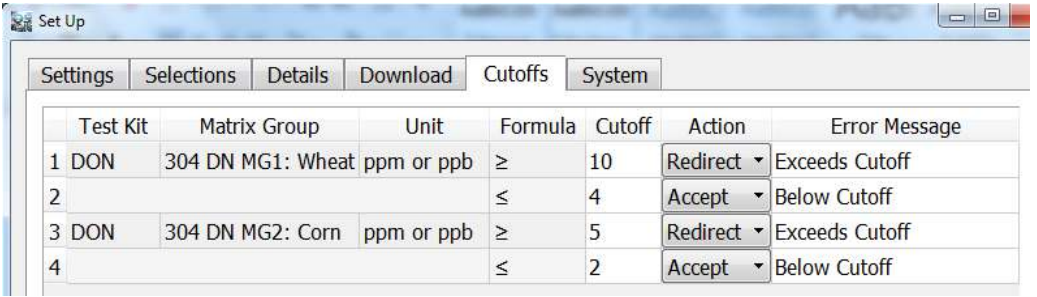

**The Cutoffs function has been expanded to not only include Mycotoxins, but also each unique Matrix Group for each Mycotoxin. In** 

**the Cutoffs tab, select a test kit, then select a Matrix Group and click the Add button. For example, create unique cutoffs for Wheat and Corn for AQ-304 BG.** 

**Also new: for each selection, a Lower Cutoff level can be created. The program will show an Error Message each time a result is equal to or lower than the user-specified lower cutoff. Upper cutoffs can be created without using a lower cutoff. However, you must use an upper cutoff if desiring to use a lower cutoff.** 

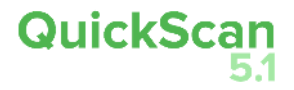

## **Clean Test / Check Comb Notification**

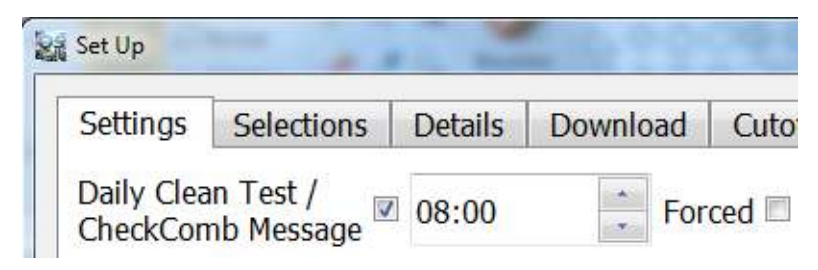

**The default setting for the Daily Clean Test and Check Comb message is "on" – users will see a daily reminder to perform a Clean Test and scan the Check Comb.** 

**In the Settings tab, changes to the time of the reminder can be made; it is recommended that this be set so that the message is delivered upon the initial startup each day. Check the "Forced" button to require a Clean Test and Check Comb scan to occur. The program will not allow other actions to occur until the maintenance is complete. Or, uncheck both boxes if no daily reminder is desired (not recommended).** 

#### **GMO Sum in DataLog**

**If "Sum GMO Results" is checked in the Selections tab, the program will now document the sum in the DataLog, as well as the PDF report.** 

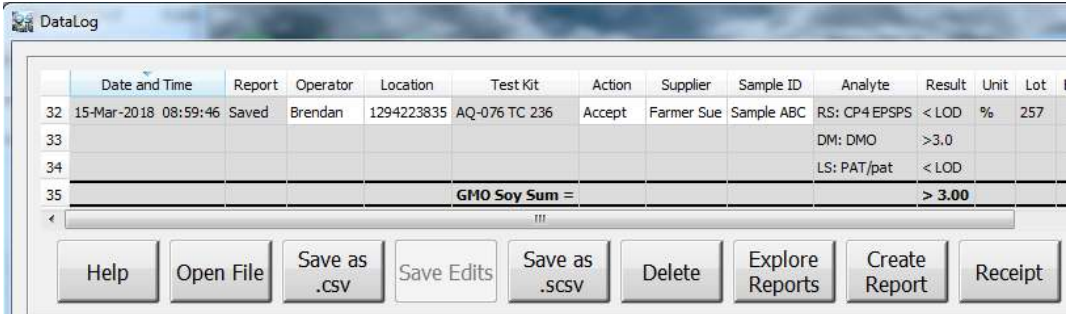

### **New System tab**

**System tab allows for easy clean-up of unnecessary files. Select files to be removed, then click Delete Selected button.** 

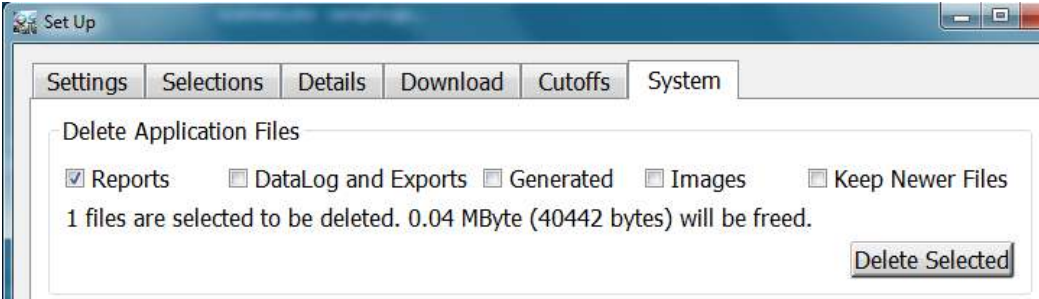